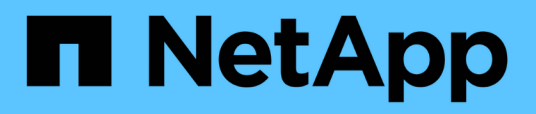

# **Transition de LUN avec des points de montage à l'aide des noms de périphériques DMMP**

ONTAP 7-Mode Transition

NetApp December 19, 2023

This PDF was generated from https://docs.netapp.com/fr-fr/ontap-7mode-transition/sanhost/task\_preparing\_rhel\_luns\_transition\_using\_inventory\_assessment\_workbook.html on December 19, 2023. Always check docs.netapp.com for the latest.

# **Sommaire**

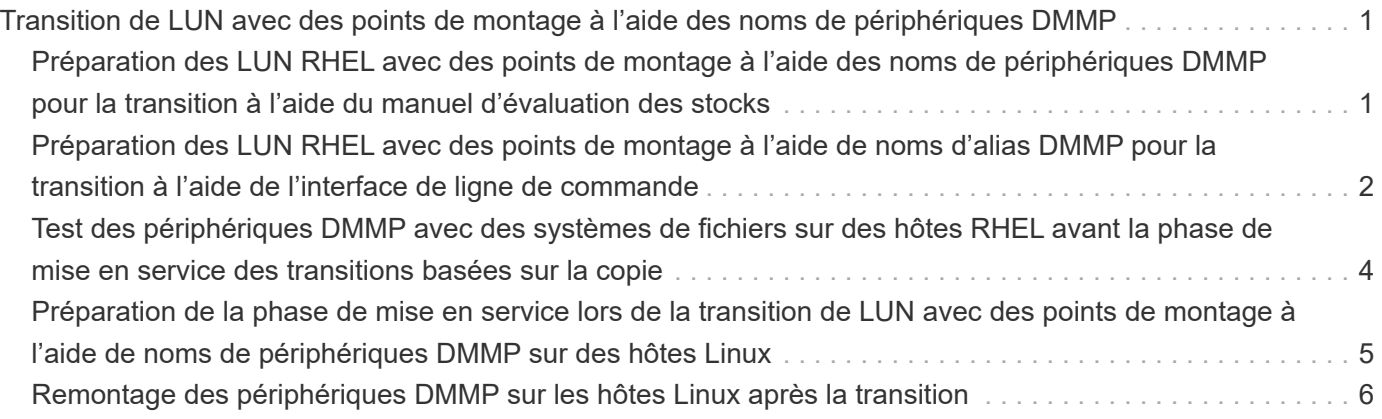

# <span id="page-2-0"></span>**Transition de LUN avec des points de montage à l'aide des noms de périphériques DMMP**

Avant de faire passer une LUN avec un point de montage à l'aide d'un nom de périphérique DMMP, vous devez remplacer le nom de périphérique DMMP par le numéro d'UUID correspondant du système de fichiers. Vous devez effectuer des étapes spécifiques pour préparer la phase de mise en service et remonter les périphériques DMMP sur l'hôte après la transition. Vous effectuez les mêmes procédures pour Red Hat Enterprise Linux (RHEL) 5 et RHEL 6.

# **Informations connexes**

[Préparation des LUN RHEL avec des points de montage à l'aide des noms de périphériques DMMP pour la](#page-2-1) [transition à l'aide du manuel d'évaluation des stocks](#page-2-1)

[Préparation des LUN RHEL avec des points de montage à l'aide de noms d'alias DMMP pour la transition à](#page-3-0) [l'aide de l'interface de ligne de commande](#page-3-0)

[Préparation de la phase de mise en service lors de la transition de LUN avec des points de montage à l'aide](#page-6-0) [de noms de périphériques DMMP sur des hôtes Linux](#page-6-0)

[Remontage des périphériques DMMP sur les hôtes Linux après la transition](#page-7-0)

# <span id="page-2-1"></span>**Préparation des LUN RHEL avec des points de montage à l'aide des noms de périphériques DMMP pour la transition à l'aide du manuel d'évaluation des stocks**

Avant la transition d'un LUN avec un point de montage utilisant un nom de périphérique DMMP, vous devez remplacer le nom du périphérique DMMP par son numéro d'UUID de système de fichiers respectif. Cela s'applique à Red Hat Enterprise Linux (RHEL) 5 et RHEL 6.

Cette procédure s'applique aux transitions basées sur la copie et aux transitions sans copie.

# **Étapes**

1. Recueillir les informations de pré-transition à partir du *Cahier d'évaluation des stocks*.

Vous avez particulièrement besoin des informations suivantes :

- Système de fichiers configuré sur le périphérique DMMP
- Répertoire sur lequel le périphérique DMMP est monté
- UUID du système de fichiers pour le périphérique DMMP

# **Étapes**

- 1. Vérifiez que les points de montage du périphérique DMMP sont définis dans le fichier `/etc/fstab `.
- 2. Créez une sauvegarde du fichier :

### **cp /etc/fstab /etc/fstab\_pre\_transition**

3. Modifiez le /etc/fstab Fichier pour remplacer le nom du périphérique DMMP par son numéro d'UUID de système de fichiers respectif.

Dans l'exemple suivant, le périphérique DMMP /dev/mapper/360a9800037534562572b453855496b41 est remplacé par l'UUID a073547e-00b6-4bf9-8e08-5eef08499a9c :

```
[root@IBMx3550M3-229-169 ~]# cat /etc/fstab
/dev/VolGroup00/LogVol00 / ext3 defaults 1 1
LABEL=/boot /boot ext3 defaults 1 2
tmpfs /dev/shm tmpfs defaults 0 0
devpts /dev/pts devpts gid=5, mode=620 0 0
sysfs /sys sysfs defaults 0 0
proc /proc proc defaults 0 0
/dev/VolGroup00/LogVol01 swap swap defaults 0 0
/dev/mapper/test_vg-test_lv /mnt/lvm_ext3 ext3 defaults,_netdev 0 0
UUID=a073547e-00b6-4bf9-8e08-5eef08499a9c /mnt/dmmp_ext3 ext3
defaults, netdev 0 0
```
### **Informations connexes**

[Collecte des informations de pré-transition à partir du manuel d'évaluation de l'inventaire](https://docs.netapp.com/fr-fr/ontap-7mode-transition/san-host/task_gathering_pretransition_information_from_inventory_assessment_workbook.html)

# <span id="page-3-0"></span>**Préparation des LUN RHEL avec des points de montage à l'aide de noms d'alias DMMP pour la transition à l'aide de l'interface de ligne de commande**

Avant la transition d'un point de montage à l'aide d'un nom de périphérique DMMP, vous devez remplacer le nom de périphérique DMMP par son numéro d'UUID de système de fichiers respectif.

Cette procédure s'applique aux transitions basées sur la copie et aux transitions sans copie.

### **Étapes**

1. Identifiez et enregistrez l'ID de périphérique SCSI pour la LUN à migrer :

#### **sanlun lun show**

L'ID de périphérique SCSI est répertorié sous la colonne nom de fichier dans la sortie.

2. Identifiez et enregistrez le nom du périphérique DMMP pour la LUN à migrer :

```
multipath -ll SCSI_device_ID
```
Dans l'exemple suivant : 360a9800037534562572b453855496b41 Est le nom du périphérique DMMP :

```
[root@IBMx3550M3-229-169 ~]# multipath -ll /dev/sdc
dmmp fs lun (360a9800037534562572b453855496b41) dm-3 NETAPP, LUN
[size=1.0G] [features=3 queue if no path pg init retries 50]
[hwhandler=0][rw]
\_ round-robin 0 [prio=2][active]
      \_ 9:0:0:1 sdc 8:32 [active][ready]
      \_ 9:0:0:1 sdg 8:96 [active][ready]
```
3. Identifiez le système de fichiers configuré sur le périphérique DMMP :

#### **blkid | grep -i** *DMMP\_device\_name*

La valeur DE TYPE dans la sortie identifie le système de fichiers.

Dans l'exemple suivant, le système de fichiers est ext3.

```
[root@ibmx3550-229-108 ~]#blkid | grep -i
3600a09804d532d79565d47617679658
/dev/mapper/3600a09804d532d79565d47617679658:
UUID="450b999a-4f51-4828-8139-29b20d2f8708" TYPE="ext3" SEC_TYPE="ext2"
```
4. Identifiez le numéro UUID de la LUN :

```
dumpe2fs device_path_name | grep UUID
```
5. Identifiez le répertoire sur lequel le périphérique DMMP est monté :

#### **df -h**

Dans l'exemple suivant : /mnt/dmmp\_ext3 Représente le répertoire sur lequel le périphérique DMMP est monté :

```
[root@IBMx3550M3-229-169 ~]# df -h
Filesystem Size Used Avail Use% Mounted on
/dev/mapper/dmmp_fs_lun
1008M 34M 924M 4% /mnt/dmnp_ext3
```
6. Vérifier dans le /etc/fstab Fichier que les points de montage du périphérique DMMP sont définis :

#### **cat /etc/fstab**

Le nom du périphérique DMMP et le répertoire de montage doivent s'afficher dans la sortie.

7. Créer une sauvegarde du /etc/fstab fichier :

#### **cp /etc/fstab /etc/***fstab\_pre\_transition\_bkup*

8. Modifiez le /etc/fstab Fichier pour remplacer le nom du périphérique DMMP par son numéro d'UUID de système de fichiers respectif.

# <span id="page-5-0"></span>**Test des périphériques DMMP avec des systèmes de fichiers sur des hôtes RHEL avant la phase de mise en service des transitions basées sur la copie**

Si vous utilisez l'outil 7-mode transition Tool (7MTT) 2.2 ou une version ultérieure et Data ONTAP 8.3.2 ou une version ultérieure pour effectuer une transition basée sur les copies de votre hôte Red Hat Enterprise Linux (RHEL), Vous pouvez tester vos LUN clustered Data ONTAP migrées pour vérifier que vous pouvez monter votre périphérique DMMP avant la phase de mise en service. Pendant le test, l'hôte source peut continuer à exécuter les E/S sur les LUN 7-mode source.

Vos nouvelles LUN clustered Data ONTAP doivent être mappées sur votre hôte de test et vos LUN doivent être prêtes pour la transition.

Vous devez maintenir la parité matérielle entre l'hôte de test et l'hôte source.

Procédez comme suit sur l'hôte de test.

- 1. Une fois la copie des données de base terminée, sélectionnez **Test mode** dans l'interface utilisateur 7MTT.
- 2. Dans l'interface utilisateur 7MTT, cliquez sur **Apply Configuration**.
- 3. Obtenez les nouveaux noms de périphériques SCSI pour les LUN clustered Data ONTAP :

#### **sanlun lun show**

Dans l'exemple suivant : /dev/sdl Est le nom du périphérique SCSI pour le lun dmmp raw LUN, et /dev/sdk Est le nom du périphérique SCSI pour le lun\_dmmp\_raw\_alias LUN :

```
[root@ibmx3550-229-108 /]# sanlun lun show
controller(7mode/E-Series)/
vserver (cDOT/FlashRay) lun-pathname filename
-----------------------------------------------------------
vs_brb /vol/dmmp_raw_vol/lun_dmmp_raw /dev/sdl
vs brb /vol/dmmp_raw_alias_vol/lun_dmmp_raw_alias /dev/sdk
```
4. Configurez les périphériques DMMP pour vos LUN clustered Data ONTAP :

#### **multipath**

5. Obtenez l'ID de descripteur de périphérique pour les LUN clustered Data ONTAP :

**multipath -ll**

Voici un exemple d'ID de poignée de dispositif : « 3600a09804d532d79565d47617679764d » »

6. Identifiez le système de fichiers configuré sur le périphérique DMMP :

### **blkid | grep -i** *device\_handle\_ID*

- 7. Déterminez si une entrée de point de montage pour le volume logique existe dans l' /etc/fstab fichier sur l'hôte source.
- 8. Si une entrée de point de montage existe pour le volume logique sur l'hôte source, modifiez manuellement le /etc/fstab fichier sur l'hôte de test pour ajouter les entrées du point de montage.
- 9. Montez la LUN :

**mount -a**

10. Vérifiez que le dispositif DMMP est monté :

#### **mount**

- 11. Effectuez les tests selon les besoins.
- 12. Une fois le test terminé, arrêtez l'hôte de test :

#### **shutdown -h -t0 now**

13. Dans l'interface utilisateur 7MTT, cliquez sur **Finish Testing**.

Si vos LUN clustered Data ONTAP doivent être remappées sur votre hôte source, vous devez préparer l'hôte source à la phase de mise en service. Si vos LUN clustered Data ONTAP doivent rester mappées sur l'hôte de test, aucune étape supplémentaire n'est requise sur l'hôte de test.

### **Informations connexes**

[Collecte des informations de pré-transition à partir du manuel d'évaluation de l'inventaire](https://docs.netapp.com/fr-fr/ontap-7mode-transition/san-host/task_gathering_pretransition_information_from_inventory_assessment_workbook.html)

[Préparation de la phase de mise en service lors de la transition de LUN avec des points de montage à l'aide](#page-6-0) [de noms de périphériques DMMP sur des hôtes Linux](#page-6-0)

# <span id="page-6-0"></span>**Préparation de la phase de mise en service lors de la transition de LUN avec des points de montage à l'aide de noms de périphériques DMMP sur des hôtes Linux**

Si vous effectuez la transition d'un LUN avec un point de montage en utilisant un nom d'alias sur un hôte Linux, vous devez effectuer plusieurs étapes avant de passer à la phase de mise en service.

Pour les configurations FC, vous devez disposer d'une connectivité et d'une segmentation de la structure vers les contrôleurs clustered Data ONTAP.

Pour les configurations iSCSI, vos sessions iSCSI doivent être découvertes et connectées à vos contrôleurs clustered Data ONTAP.

• Pour les transitions basées sur les copies, effectuez ces étapes avant de lancer l'opération de mise en service du stockage dans l'outil de transition 7-mode (7MTT).

• Pour les transitions sans copie, effectuez ces étapes avant de lancer l'opération Exporter et arrêter les systèmes 7-mode dans 7MTT.

## **Étapes**

- 1. Arrêtez les E/S aux points de montage.
- 2. Arrêtez les applications qui accèdent aux LUN en fonction des recommandations du fournisseur de l'application.
- 3. Désactiver les périphériques DMMP :

### **umount** *dir\_name*

4. Flush l'ID du périphérique DMMP du LUN 7-mode :

### **multipath -f** *device\_name*

Si nécessaire, vous pouvez obtenir le nom de périphérique DDMP à partir de la colonne **ID de périphérique OS** sous l'onglet **LUN hôte SAN** dans le *Manuel d'évaluation d'inventaire*.

## **Informations connexes**

[Collecte des informations de pré-transition à partir du manuel d'évaluation de l'inventaire](https://docs.netapp.com/fr-fr/ontap-7mode-transition/san-host/task_gathering_pretransition_information_from_inventory_assessment_workbook.html)

# <span id="page-7-0"></span>**Remontage des périphériques DMMP sur les hôtes Linux après la transition**

Après la transition de ONTAP fonctionnant en 7-mode vers clustered Data ONTAP, vous devez reconfigurer les périphériques DMMP pour RHEL 5 et RHEL 6. Vos LUN 7-mode ne sont pas accessibles à l'hôte tant que vos périphériques DMMP ne sont pas montés.

Pour une transition sans copie, les procédures de réhébergement de volumes doivent être complètes. Voir la ["Guide de transition sans copie de l'outil 7-mode"](https://docs.netapp.com/us-en/ontap-7mode-transition/copy-free/index.html) pour plus d'informations.

- Pour les transitions basées sur les copies, effectuez ces étapes après la mise en service du stockage dans l'outil 7-mode transition Tool (7MTT).
- Pour les CFT, effectuer ces étapes une fois l'opération Import Data & Configuration terminée dans l'outil 7MTT.

### **Étapes**

- 1. Générer le fichier de mappage de LUN 7-mode vers ONTAP :
	- Pour les transitions basées sur la copie, exécutez la commande suivante depuis l'hôte Linux sur lequel l'outil 7MTT est installé :

**transition cbt export lunmap -p** *project-name* **-o** *file\_path*

Par exemple :

**transition cbt export lunmap -p SanWorkLoad -o c:/Libraires/Documents/7-to-C-LUN-MAPPING.csv**

◦ Pour les transitions sans copie, exécutez la commande suivante depuis le système sur lequel l'outil

7MTT est installé : **transition cft export lunmap -p** *project-name* **-s svm-name -o** *output-file*

Par exemple :

**transition cft export lunmap -p SanWorkLoad -s svml -0 c:/Libraries/Documents/7-to-C-LUN-MAPPING-svml.csv**

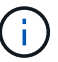

Vous devez exécuter cette commande pour chaque SVM.

- 2. Notez le nouvel ID du descripteur de périphérique ONTAP à partir du fichier de mappage de LUN.
- 3. Supprimez les périphériques SCSI créés pour les LUN 7-mode :
	- Pour supprimer tous les périphériques SCSI : **rescan-scsi-bus.sh -r**
	- Pour retirer chaque périphérique SCSI individuellement : **echo 1> /sys/block/***SCSI\_ID***/delete**

Cette commande doit être exécutée sur tous les périphériques SCSI LUN 7-mode. Consultez la colonne ID de périphérique SCSI de l'onglet LUN hôte SAN du Manuel d'évaluation d'inventaire\_ pour identifier les ID de périphérique SCSI des LUN.

4. Découvrir les nouveaux LUN ONTAP :

#### **rescan-scsi-bus.sh**

5. Vérifiez que les LUN ONTAP sont découvertes :

#### **sanlun lun show**

Les périphériques SCSI de la LUN ONTAP doivent être répertoriés dans la colonne filename.

6. Configuration des périphériques DMMP pour les LUN ONTAP :

#### **multipath**

7. Vérifiez que les dispositifs DMMP sont présents :

#### **multipath -ll** *LUN\_SCSI\_device\_name*

Dans l'exemple suivant, 3600a098051764937303f4479515a7451 représente l'ID de poignée de périphérique DMMP :

```
[root@IBMx3550M3-229-169 ~]#multipath -ll /dev/sdq
3600a098051764937303f4479515a7451 dm-6 NETAPP,LUN C-Mode
```
#### 8. Montez la LUN :

```
*mount device_name mountpoint
```
Si les points de montage sont définis dans le  $/etc/fstab$  vous pouvez exécuter le mount  $-a$ 

commande permettant de monter tous les points de montage.

9. Vérifiez les points de montage :

**mount**

### **Informations sur le copyright**

Copyright © 2023 NetApp, Inc. Tous droits réservés. Imprimé aux États-Unis. Aucune partie de ce document protégé par copyright ne peut être reproduite sous quelque forme que ce soit ou selon quelque méthode que ce soit (graphique, électronique ou mécanique, notamment par photocopie, enregistrement ou stockage dans un système de récupération électronique) sans l'autorisation écrite préalable du détenteur du droit de copyright.

Les logiciels dérivés des éléments NetApp protégés par copyright sont soumis à la licence et à l'avis de nonresponsabilité suivants :

CE LOGICIEL EST FOURNI PAR NETAPP « EN L'ÉTAT » ET SANS GARANTIES EXPRESSES OU TACITES, Y COMPRIS LES GARANTIES TACITES DE QUALITÉ MARCHANDE ET D'ADÉQUATION À UN USAGE PARTICULIER, QUI SONT EXCLUES PAR LES PRÉSENTES. EN AUCUN CAS NETAPP NE SERA TENU POUR RESPONSABLE DE DOMMAGES DIRECTS, INDIRECTS, ACCESSOIRES, PARTICULIERS OU EXEMPLAIRES (Y COMPRIS L'ACHAT DE BIENS ET DE SERVICES DE SUBSTITUTION, LA PERTE DE JOUISSANCE, DE DONNÉES OU DE PROFITS, OU L'INTERRUPTION D'ACTIVITÉ), QUELLES QU'EN SOIENT LA CAUSE ET LA DOCTRINE DE RESPONSABILITÉ, QU'IL S'AGISSE DE RESPONSABILITÉ CONTRACTUELLE, STRICTE OU DÉLICTUELLE (Y COMPRIS LA NÉGLIGENCE OU AUTRE) DÉCOULANT DE L'UTILISATION DE CE LOGICIEL, MÊME SI LA SOCIÉTÉ A ÉTÉ INFORMÉE DE LA POSSIBILITÉ DE TELS DOMMAGES.

NetApp se réserve le droit de modifier les produits décrits dans le présent document à tout moment et sans préavis. NetApp décline toute responsabilité découlant de l'utilisation des produits décrits dans le présent document, sauf accord explicite écrit de NetApp. L'utilisation ou l'achat de ce produit ne concède pas de licence dans le cadre de droits de brevet, de droits de marque commerciale ou de tout autre droit de propriété intellectuelle de NetApp.

Le produit décrit dans ce manuel peut être protégé par un ou plusieurs brevets américains, étrangers ou par une demande en attente.

LÉGENDE DE RESTRICTION DES DROITS : L'utilisation, la duplication ou la divulgation par le gouvernement sont sujettes aux restrictions énoncées dans le sous-paragraphe (b)(3) de la clause Rights in Technical Data-Noncommercial Items du DFARS 252.227-7013 (février 2014) et du FAR 52.227-19 (décembre 2007).

Les données contenues dans les présentes se rapportent à un produit et/ou service commercial (tel que défini par la clause FAR 2.101). Il s'agit de données propriétaires de NetApp, Inc. Toutes les données techniques et tous les logiciels fournis par NetApp en vertu du présent Accord sont à caractère commercial et ont été exclusivement développés à l'aide de fonds privés. Le gouvernement des États-Unis dispose d'une licence limitée irrévocable, non exclusive, non cessible, non transférable et mondiale. Cette licence lui permet d'utiliser uniquement les données relatives au contrat du gouvernement des États-Unis d'après lequel les données lui ont été fournies ou celles qui sont nécessaires à son exécution. Sauf dispositions contraires énoncées dans les présentes, l'utilisation, la divulgation, la reproduction, la modification, l'exécution, l'affichage des données sont interdits sans avoir obtenu le consentement écrit préalable de NetApp, Inc. Les droits de licences du Département de la Défense du gouvernement des États-Unis se limitent aux droits identifiés par la clause 252.227-7015(b) du DFARS (février 2014).

#### **Informations sur les marques commerciales**

NETAPP, le logo NETAPP et les marques citées sur le site<http://www.netapp.com/TM>sont des marques déposées ou des marques commerciales de NetApp, Inc. Les autres noms de marques et de produits sont des marques commerciales de leurs propriétaires respectifs.